# **Using Google**  Meet on the **computer**

meet.google.com

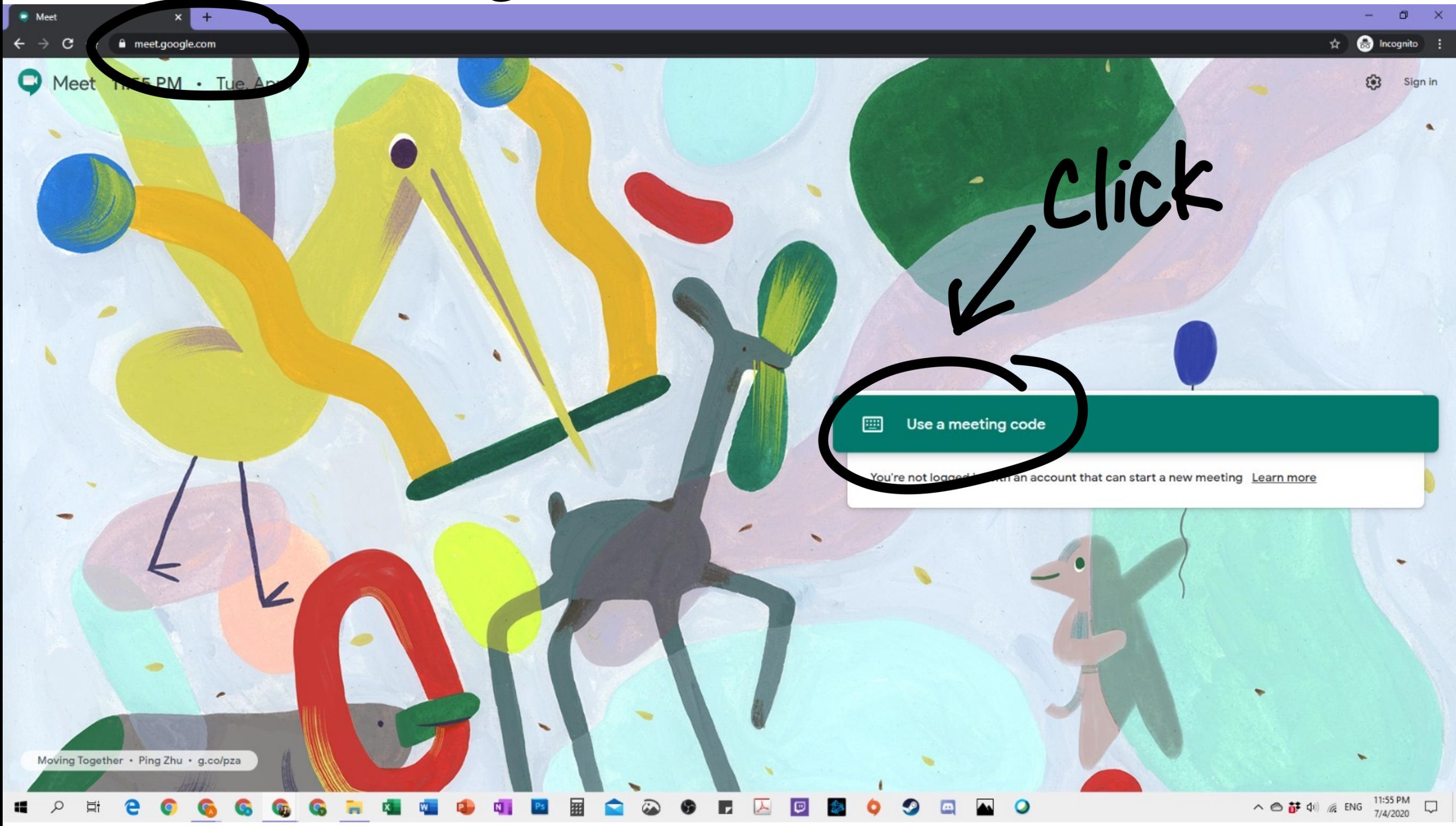

### Type meeting code given by teacher

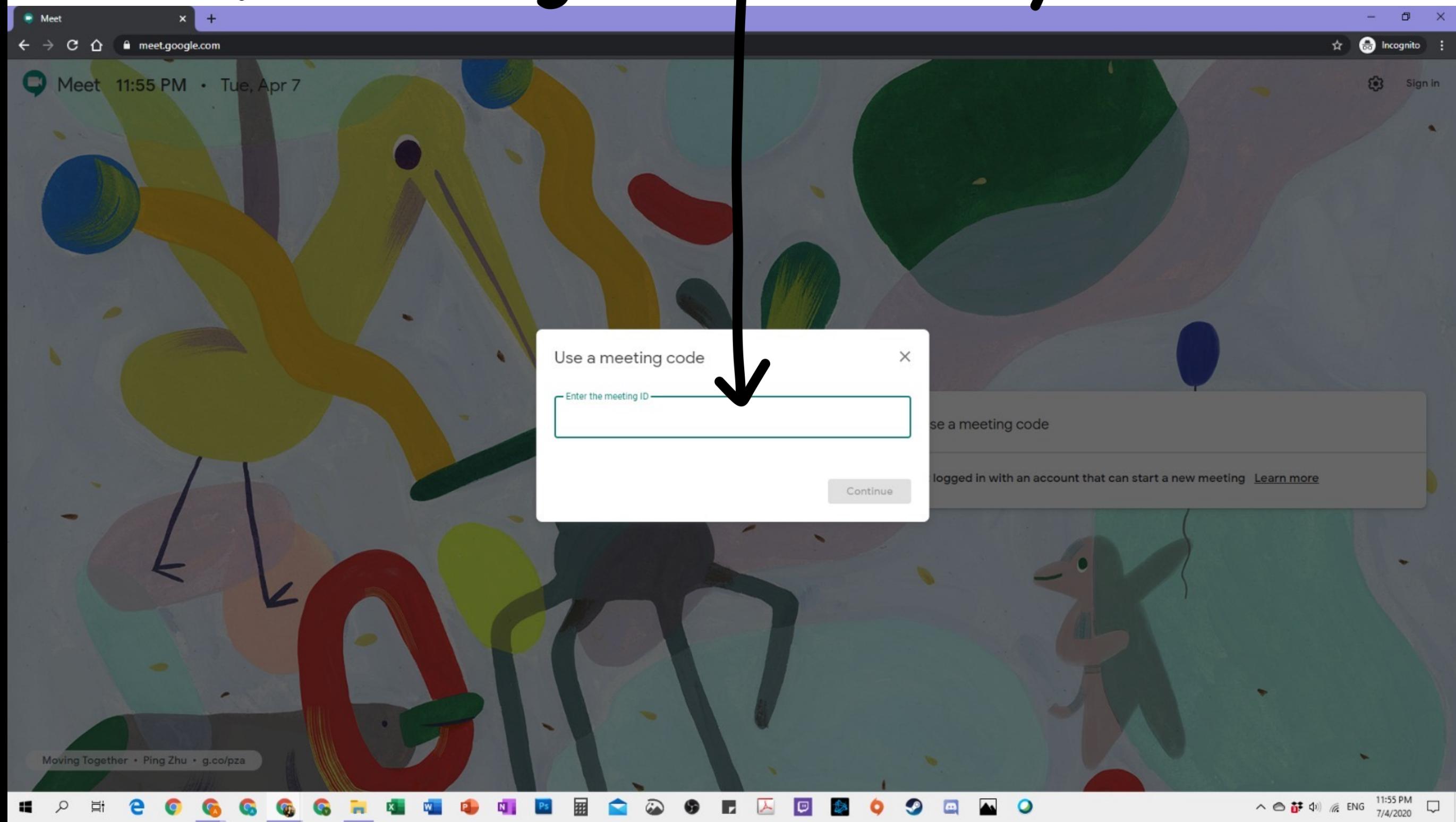

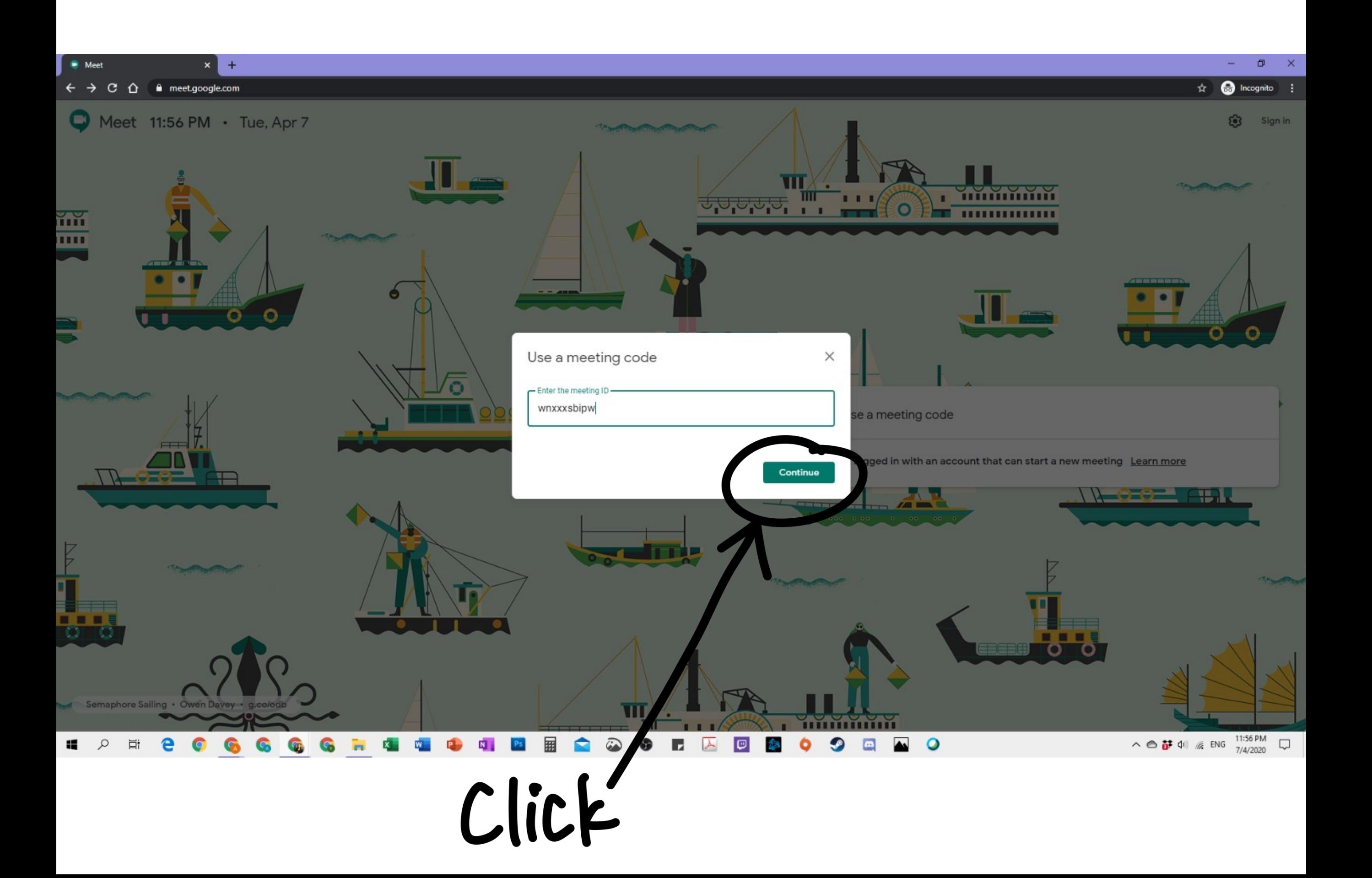

## **OR Click on the link given by your teacher.**

### **It looks like this. https://meet.google.com/wnx-xxsp-spw**

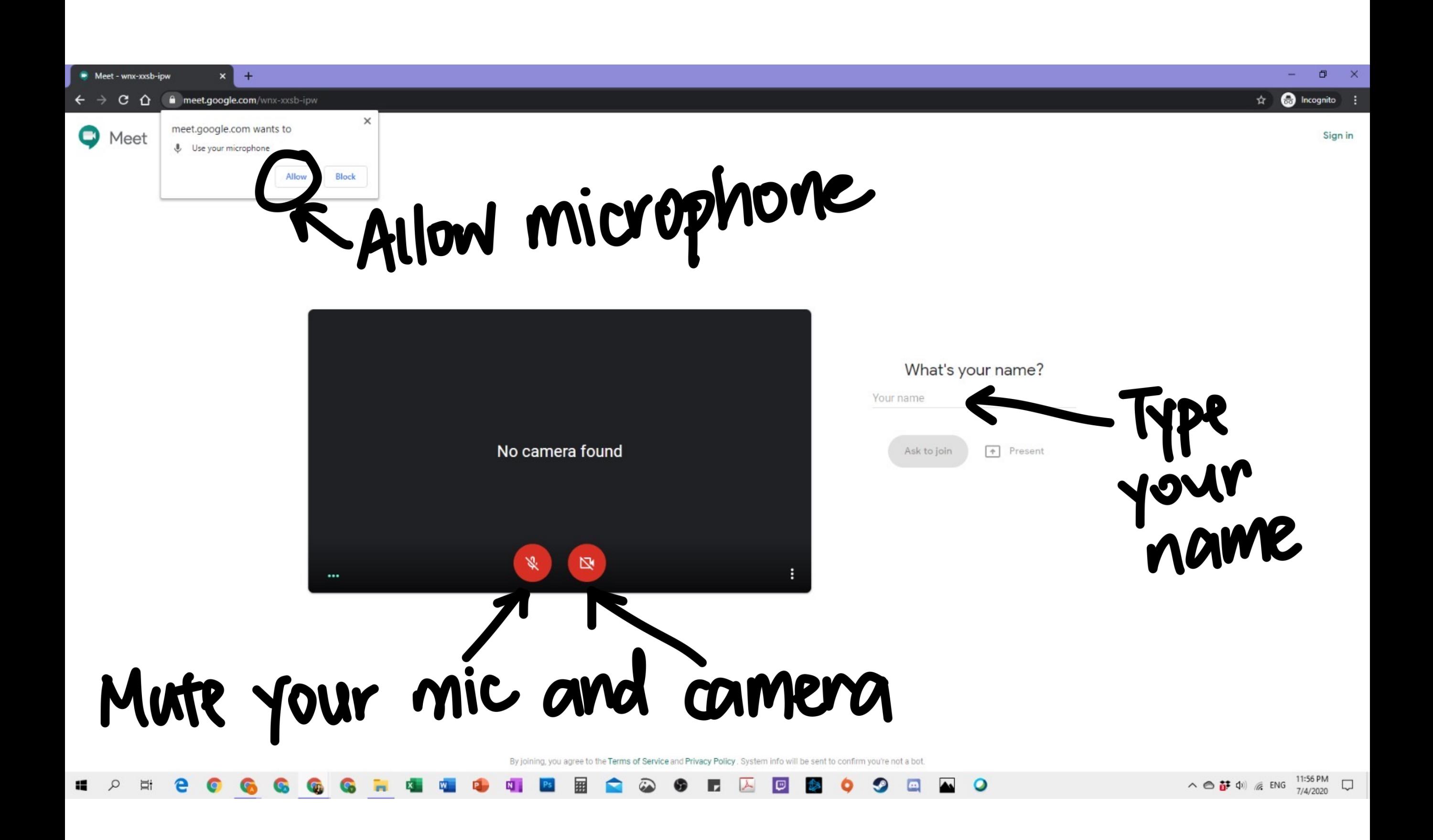

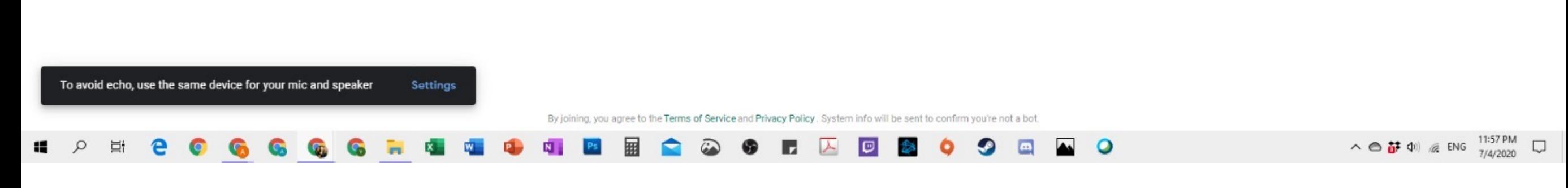

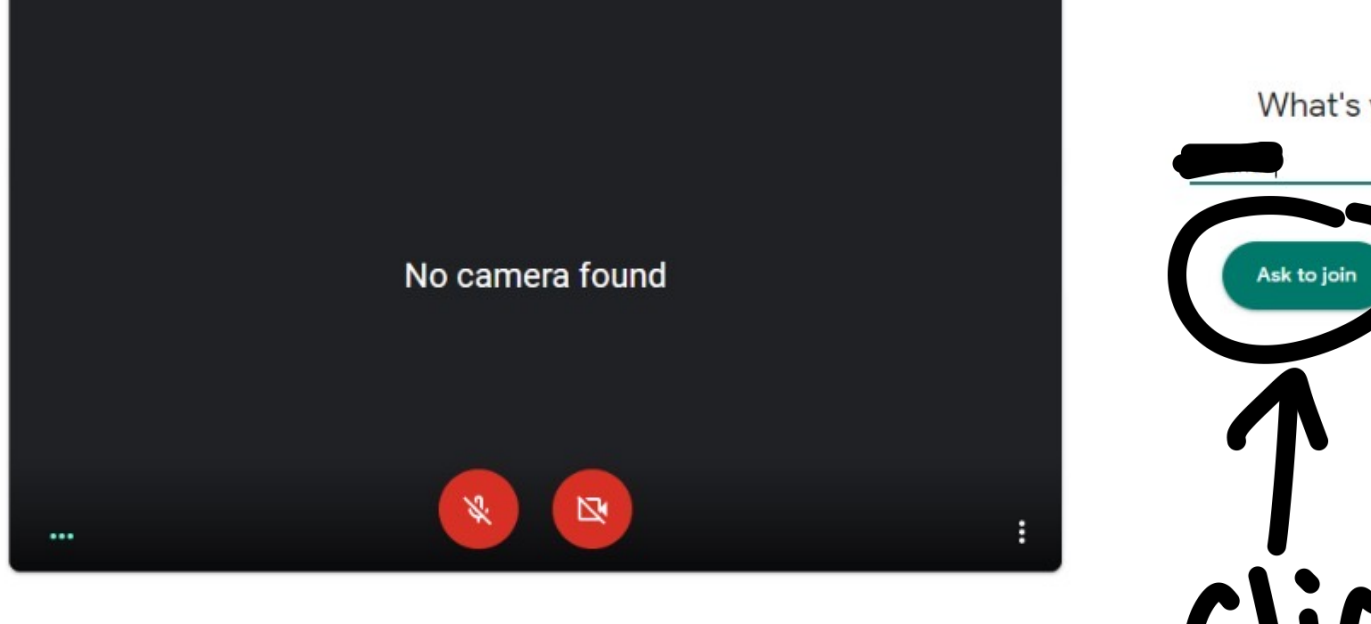

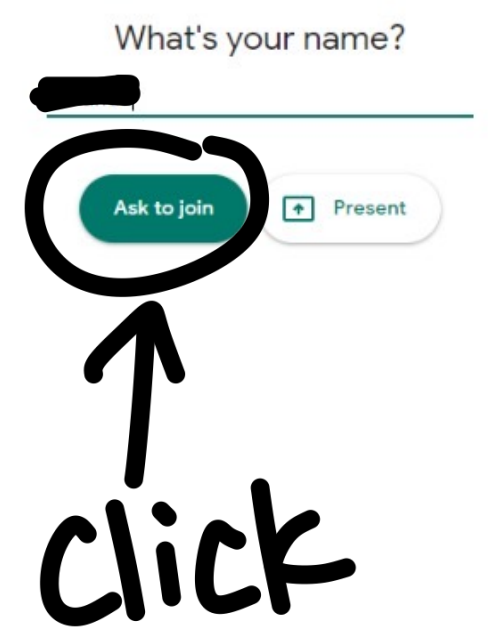

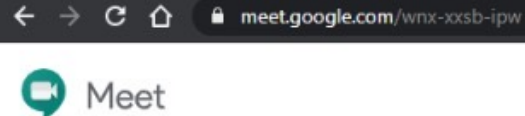

Meet - wnx-xxsb-ipw

 $\bullet \times$  +

Sign in

 $\sigma$   $\times$ 

a Incognito :

 $\sim$ 

■ ☆

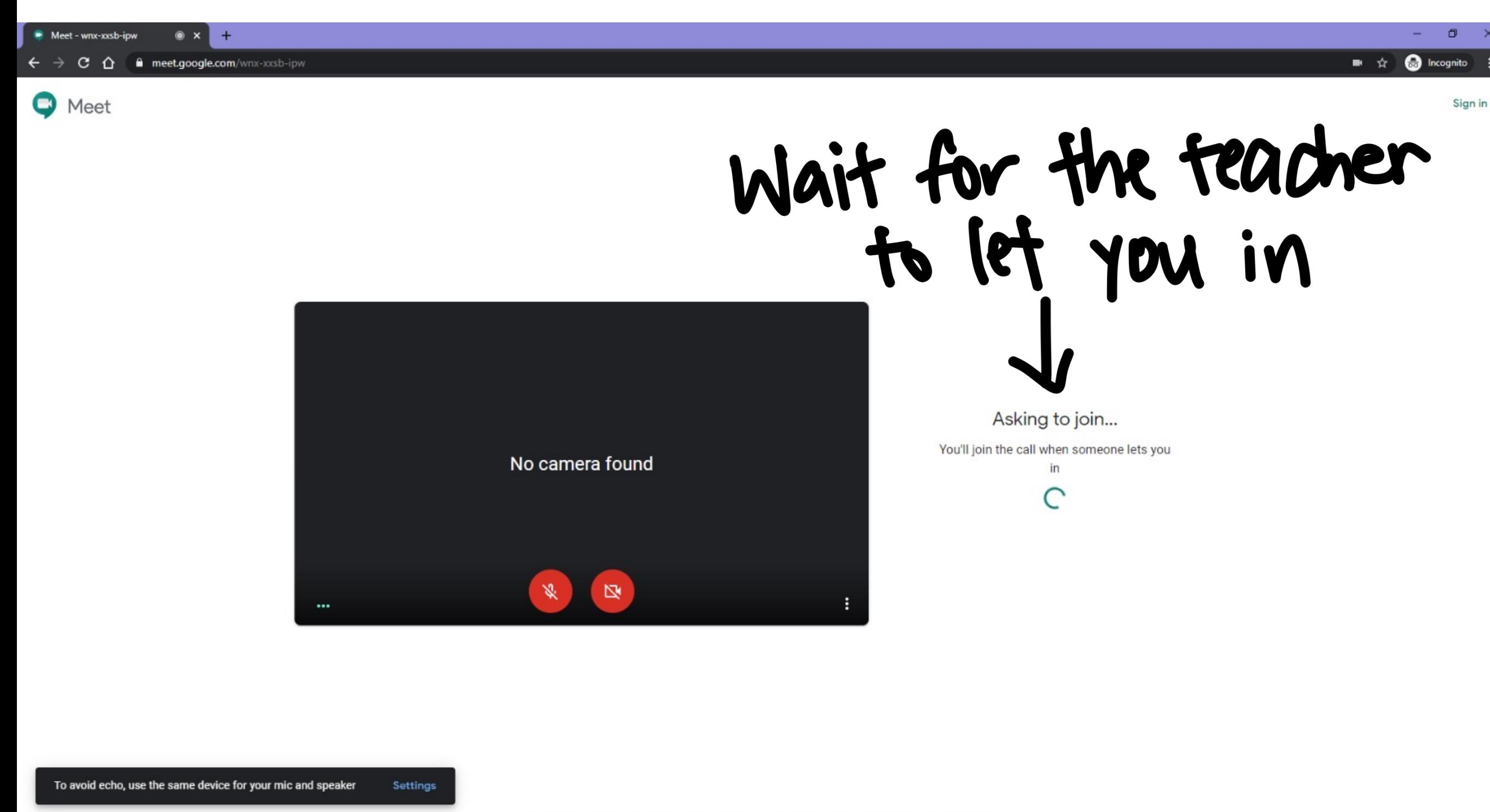

By joining, you agree to the Terms of Service and Privacy Policy. System info will be sent to confirm you're not a bot. I z

 $\blacktriangleright$ 

IØ

 $\alpha$ 

耳t

.

Ø

 $\bullet$ 

 $\Box$ 

 $\blacktriangle$ 

 $\bullet$ 

 $\wedge$   $\bigoplus_{i=1}^{n}$   $\Phi$   $\left(\frac{1}{n}\right)$   $\left(\frac{1}{n}\right)$  ENG  $\frac{11:57 \text{ PM}}{7/4/2020}$   $\Box$ 

### Click to end meeting

 $\circ$ 

Meeting details  $\land$ 

Ξi

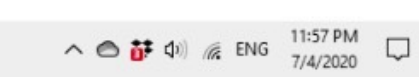

 $\boxed{\text{cc}}$ 

 $\colon$ 

 $\spadesuit$ Turn on captions Present now

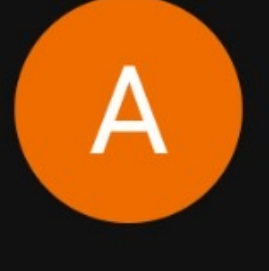

図

 $\qquad \qquad \qquad \qquad \qquad \qquad \qquad$ 

参

Y

E

00

◘

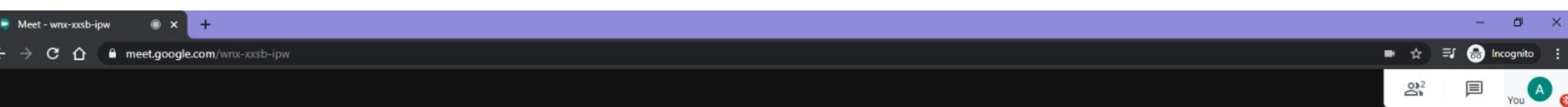